# **Recours Intra 2021 :**

# **être accompagné·e par le SNUEP-FSU !**

Dans cet article, nous vous présentons la nouvelle procédure concernant les recours à l'issue du mouvement intra académique 2021.

## **Suppression de poste, absence de transparence : un contexte dégradé**

Pour la deuxième année consécutive, en application de la loi de Transformation de la Fonction Publique, **les projets de mutations n'ont pas été vérifiés et corrigés par les élu·es du personnel**. Les services du Rectorat ont diffusé ce mardi 15 juin les résultats aux candidat·es, dans un contexte de préparation de rentrée dégradé pour l'académie de Rennes (-85 Équivalents Temps Plein en établissement prévus pour la rentrée prochaine).

Vous faites peut-être partie des collègues qui n'auront pas eu satisfaction : mauvais rang de vœu, affectation en extension ou absence de mutation. Le nouveau cadre réglementaire vous autorise à faire un **recours auprès du Rectorat**, en pouvant être accompagné·e par un·e organisation syndicale.

Pour cette opération, ne restez pas isolé·e : faites appel à l'expertise des militant·es et élu·es du SNUEP et de la FSU.

## **Nouvelle procédure**

**Contrairement à ce qu'il écrivait dans son guide du mouvement intra en mars dernier**, le Rectorat de Rennes bascule dès cette année sur une nouvelle application mise en place par le ministère : **Colibris**.

Cette application vise à informatiser les échanges avec les collègues concernant les questions de ressources humaines. L'un de ses volets est donc consacré aux recours.

Pour ne pas vous tromper, suivez nos explications ci-dessous. **C'est à l'étape 5 de la procédure qu'il faudra choisir l'accompagnement par le SNUEP-FSU.**

# **Étape par étape**

Pour commencer : **Rendez vous sur la [page dédiée aux recours de l'application Colibris.](https://formulaires.recours-mvt2.orion.education.fr/demarches-colibris-disponibles/recours-intra-academique-2021/)** 

La procédure est en 6 étapes :

**Étape 1 :** Lancement de la procédure.

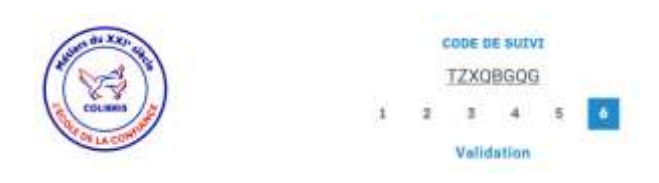

**Étape 2 :** Identité et coordonnées personnelles

**Étape 3 :** Choix de l'académie concernée par le recours : sélectionnez **14 RENNES** !

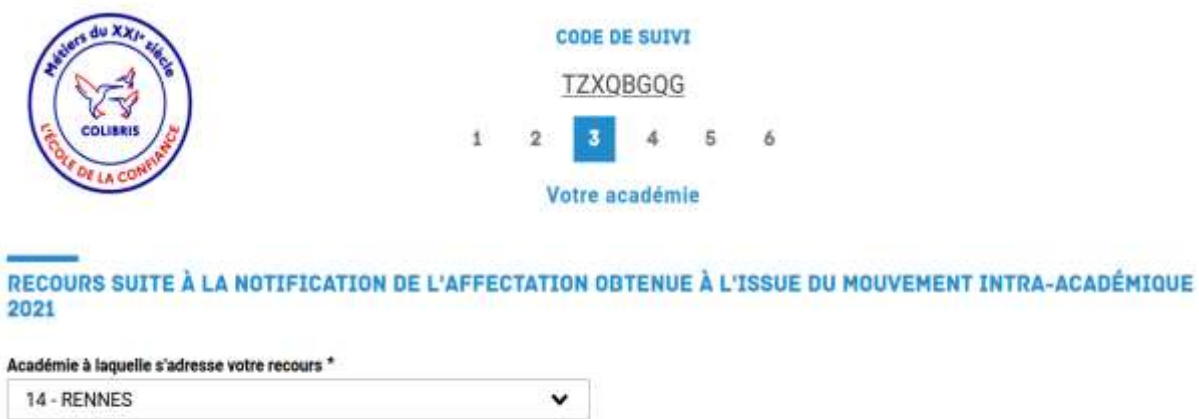

Académie : RENNES (14)

· Vous pouvez saisir un recours entre le 15/06/2021 et le 14/08/2021

### **Étape 4 :** Affectation actuelle

Si vous êtes entrant·e dans l'académie, il s'agit bien de sélectionner votre académie de gestion actuelle, pour cette année scolaire 2020-2021, et l'établissement correspondant.

#### **Étape 5 : Motif du recours, documents joints, accompagnement syndical**

**Attention, c'est à cette étape que vous choisissez le motif du Recours et que vous demandez à être accompagné·e par le SNUEP-FSU**

Choisissez votre motif :

RECOURS SUITE À LA NOTIFICATION DE L'AFFECTATION OBTENUE À L'ISSUE DU MOUVEMENT INTRA-ACADÉMIQUE 2021

Résultat du mouvement \* Jai obtenu une affectation en dehors de mes vœux O Je n'ai pas obtenu de mutation Autre cas (saisine hors recours réglementaire) Sélectionner l'élément correspondant à votre situation

Observations

Fournissez les pièces jointes : courrier explicatif, éléments divers permettant d'éclairer votre situation.

*Contactez la section académique du SNUEP-FSU pour faire le point avec nous et obtenir de l'aide sur la constitution de votre dossier. En cas de difficultés pour créer les PDF ou pour joindre les documents, alertez-nous.*

### SI NÉCESSAIRE, PIÈCES JUSTIFICATIVES UTILES À L'ÉTUDE DE VOTRE DOSSIER

Note : vous pouvez utiliser un logiciel tiers comme PDF Sam par exemple pour fusionner plusieurs PDF si cela est nécessaire. A ce sujet vous pouvez visualiser un tutoriel sur son utilisation.

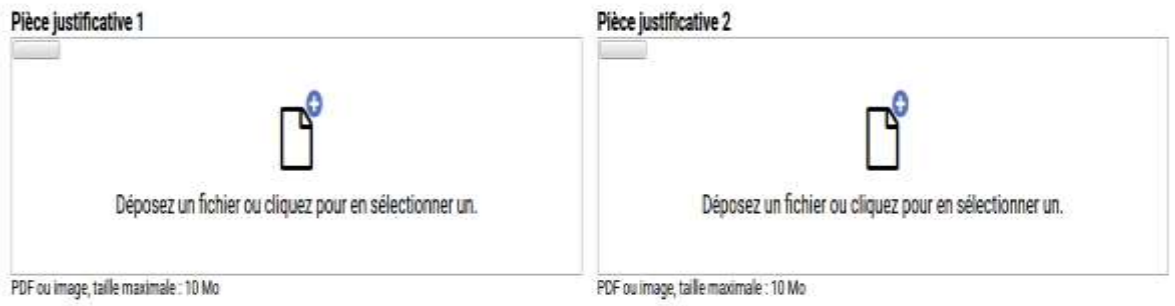

Cochez la case demandant à être accompagné·e par une organisation syndicale durant la procédure.

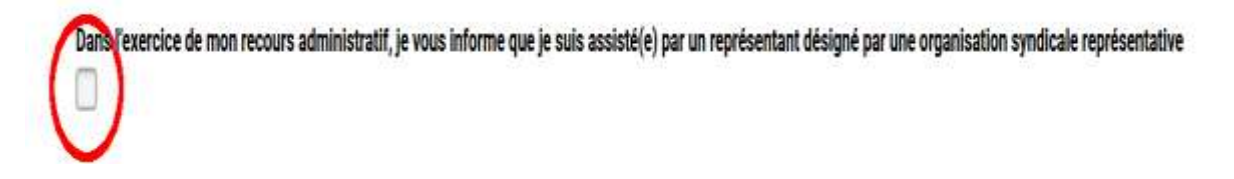

Choisissez la **Fédération Syndicale Unitaire** à laquelle appartient le SNUEP-FSU. Pour le nom du représentant, précisez **SNUEP-FSU**.

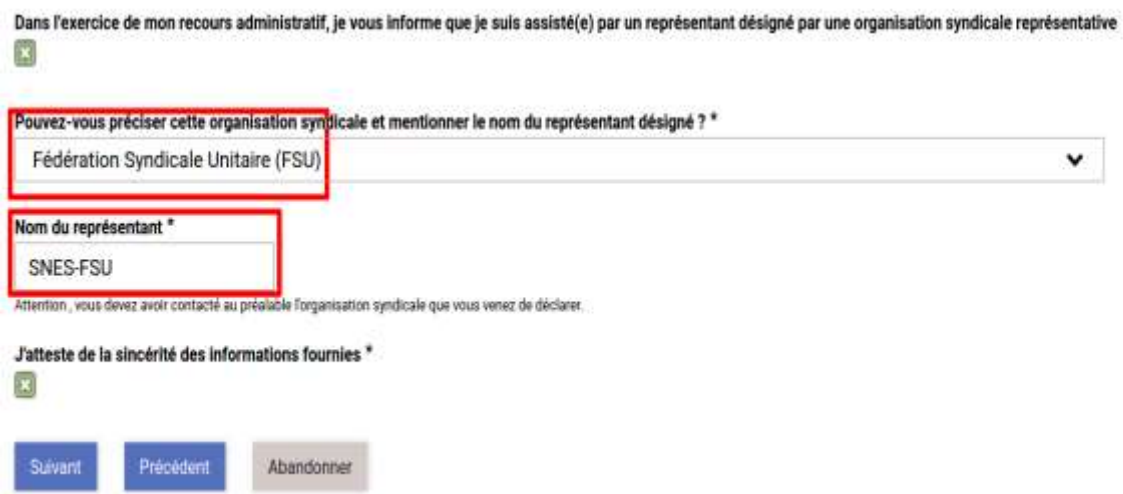

**Étape 6 :** Récapitulatif : revérifiez vos informations puis validez la procédure.

Pensez à nous transmettre à l'adresse [sa.rennes@snuep.fr](mailto:sa.rennes@snuep.fr) un récapitulatif de votre demande et à nous envoyer les documents que vous avez transmis à l'administration.

**En cas de doute, contactez les militant·es et élu·es du SNUEP-FSU au 06.88.31.50.59 ou par mail [sa.rennes@snuep.fr](mailto:sa.rennes@snuep.fr)**.